# **Prehliadač Internet Explorer – Vymazanie cookies**

### **Prehľad**

Tieto informácie Vám pomôžu pri riešení problémov, ktoré sa môžu vyskytnúť na našej webovej stránke pri používaní prehliadača Internet Explorer verzie 5.5 alebo vyššej.

Cookies sú malé textové súbory, ktoré niektoré webové stránky, ako aj naša, umiestňujú do Vášho počítača kvôli zapamätaniu si Vašich údajov pri nasledujúcej návšteve webovej stránky. Tieto cookies nám pomáhajú rozpoznať Vašu prítomnosť na stránke a zapamätať si Vaše nastavenia, ako napríklad jazyk a základný formát kurzu aj vtedy, keď nie ste prihlásený na Vašom účte. V niektorých prípadoch je možné vyriešiť problémy na stránke vymazaním cookies.

Ak aj po uskutočnení nasledujúcich krokov budete mať problémy so stránkou, alebo ak si prajete, aby Vám s vymazávaním cookies pomohol jeden z poradcov nášho zákazníckeho centra, prosím, prezrite si informácie v časti našej stránky s názvom Kontaktuje nás.

Prípadne nás môžete kontaktovať emailom na [support-svk@customerservices365.com](mailto:support-svk@customerservices365.com) alebo telefonicky na bezplatnom čísle 0800 12 365 365, alebo na čísle +44 (0)1782 684757.

### **Prístup na funkciu Vymazať cookies**

1a) Spustite Váš prehliadač a kliknite na ikonu 'Tools', potom kliknite na 'Internet Options…'

### **Internet Explorer 6**

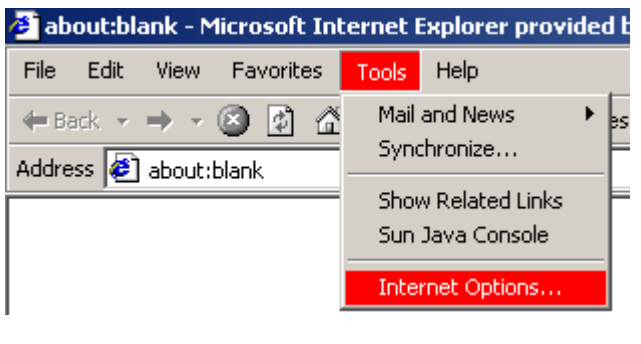

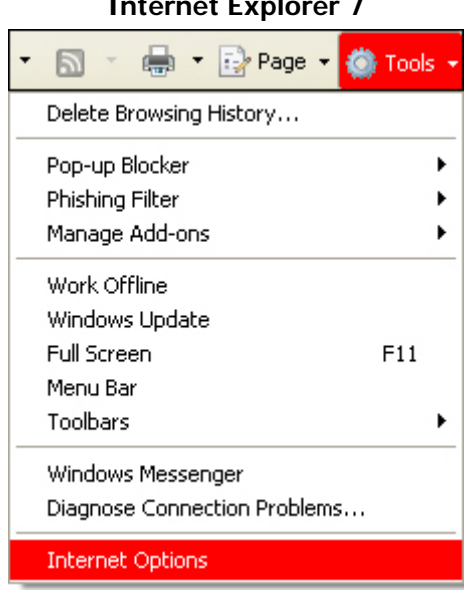

1b) Otvorí sa Vám okno Internet Options.

## 2) **Vymazávanie bet365 cookies**

### **Internet Explorer 6 Internet Explorer 7**

• Kliknite na kartu 'General' a v časti 'Temporary Internet Files' si zvoľte 'Delete Cookies...'.

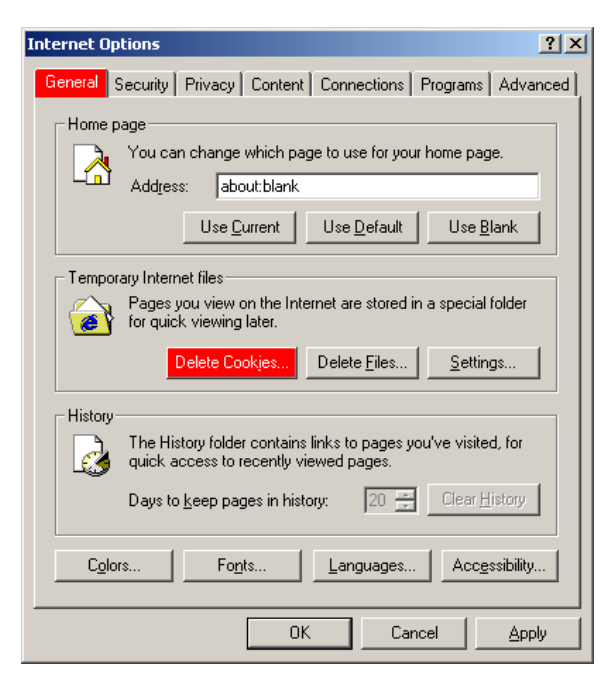

• Zobrazí sa Vám správa s otázkou, či si prajete vymazať Vaše cookies. Kliknite na 'OK'.

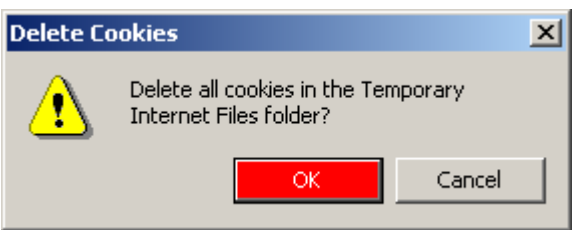

• Kliknite na kartu 'General' a v časti 'Browsing History' si zvoľte 'Delete...'.

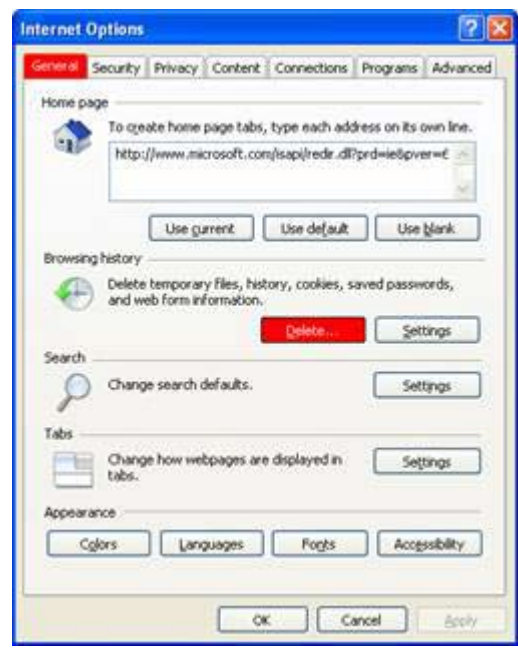

• Kliknite na 'Delete cookies...'.

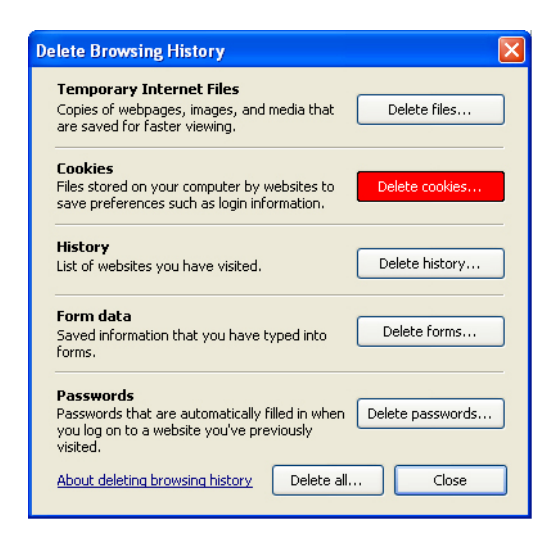

• Zobrazí sa Vám správa s otázkou, či si prajete vymazať Vaše cookies. Kliknite na 'Yes'.

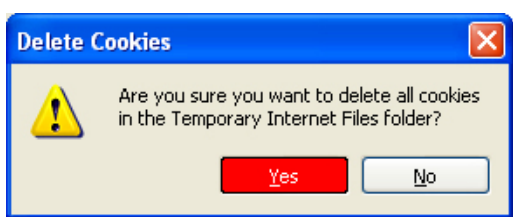

3) V okne 'Internet Options' kliknite na 'OK'.

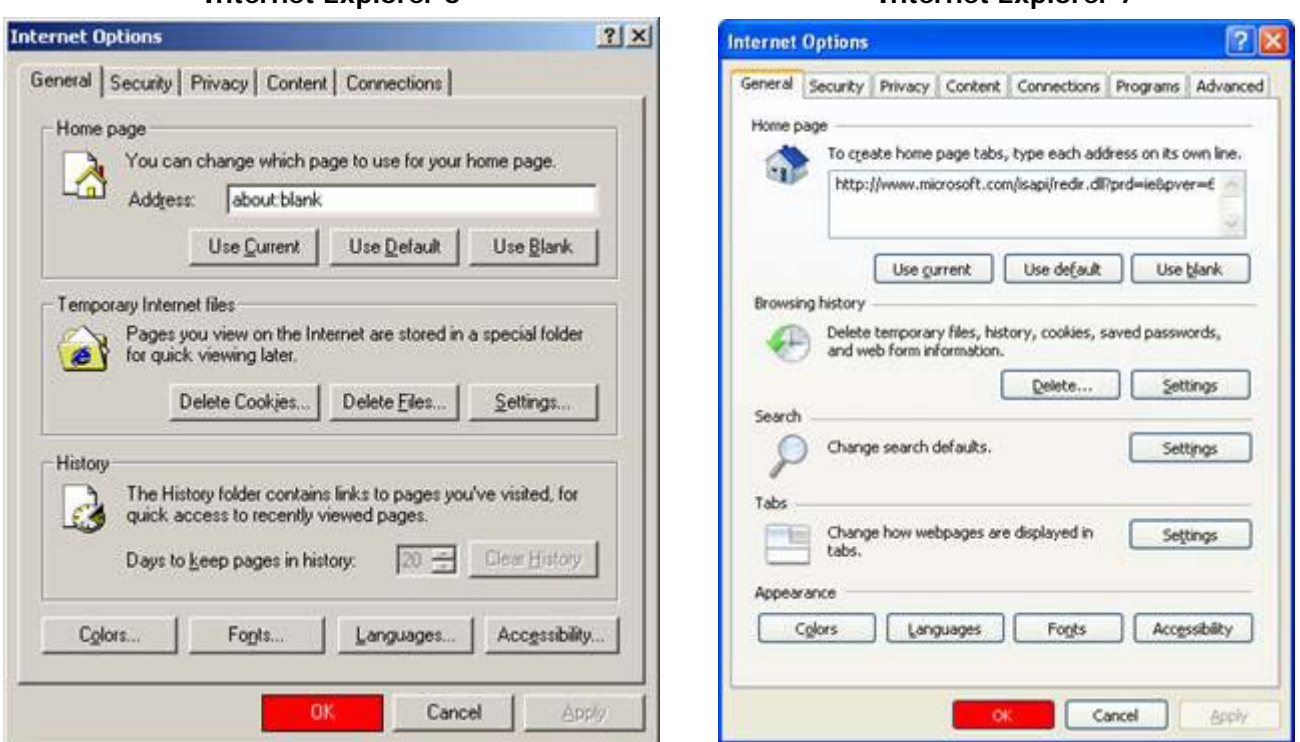

**Internet Explorer 6 Internet Explorer 7**

- 4) Teraz zatvorte všetky okná prehliadača a otvorte nové okno. Zadajte adresu našej webovej stránky a prihláste sa do Vášho účtu.
- Ak budete mať aj naďalej problémy, prosím, kontaktujte jedného z poradcov nášho zákazníckeho centra. Prezrite si informácie o časti stránky s názvom Kontaktujte nás, ktoré sa nachádzajú na prvej strane tohto dokumentu.